## 0.Upgrading? Read This First

Please read this short document before upgrading your IRIX NetWorker 4.1.3 server to IRIX NetWorker 4.2.5-B.

## **Indexes Are Different in 4.2.5**

The NetWorker index format has been changed to improve reliability.

Index upgrades from versions earlier than IRIX NetWorker 4.1.3 are not supported. If you are running a copy of IRIX NetWorker older than 4.1.3, you must either upgrade to 4.1.3 *before* you upgrade to 4.2.5-B, or remove the */nsr* directory before upgrading. When you remove the */nsr* directory, you delete client indexes and configuration information.

Silicon Graphics recommends that you make a separate copy of the */nsr* directory on tape before upgrading NetWorker, using a utility such as **xfsdump**. See the xfsdump(1M) reference page for more information.

## **Upgrading the Client Indexes**

Follow these steps to upgrade from IRIX NetWorker 4.1.3 to IRIX NetWorker 4.2.5-B:

- 1. Make sure your system is running IRIX 5.3 or IRIX 6.2 (or later).
- 2. Run the **nwadmin** command for NetWorker 4.1.3. Open the Server window by choosing Server Setup from the Server menu. Write down the values for Parallelism, Active devices, and Sessions per device.
- 3. Make sure that no save or recover sessions are running, and stop Networker:

# **/etc/init.d/networker stop**

4. Conversion of index formats from IRIX NetWorker 4.1.3 to IRIX NetWorker 4.2.5-B requires extra disk space. Before starting this process, you must ensure that there is at least 1.3 times as much free space on the */nsr* filesystem as the space taken up by the largest client index in */nsr/index*. More free disk space is needed for parallel index conversion.

Document Number 007-3409-002

For instance, if the */nsr/index* directory contained the indexes shown below, you would need 18 MB or more free disk space. This is about 1.3 times the space taken up by the index for the client named mars.

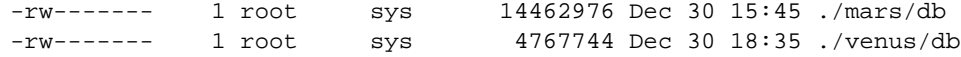

- 5. Read the *IRIX NetWorker Installation Guide* packaged with this product.
- 6. Install NetWorker from the IRIX NetWorker CD-ROM as described.

**Caution:** Do not start up NetWorker yet!

7. For each of the clients on your system, enter the following command:

# **nsrck -D 10** *clientname*

The **-D** option produces numerous helpful debugging messages. Note that you could speed up index conversion by running several **nsrck** commands in parallel. This requires about 1.3 times as much free space as the total space occupied by all indexes that are converted in parallel. Refer to the IRIX NetWorker Release Notes for helpful hints on index conversion and disk space requirements.

If you see an error message similar to the following, it indicates that the index conversion was not performed correctly:

nsrck: WARNING: index /nsr/index/mars/db extent # too small (8191)

The solution is to run **nsrck -F** on the affected client (**-F** means "fix an index").

8. When all indexes have been converted correctly, start up the NetWorker daemons:

# **/etc/init.d/networker start**

9. Sometimes upgrading can reset server configuration values to their defaults. To prevent this, run the **nwadmin** command for NetWorker 4.2.5-B. Open the Server window by choosing Server Setup from the Server menu. Enter the values for Parallelism, Active devices, and Sessions per device that you recorded in Step 2.

## **Verifying the Index Upgrade**

Now test the index conversion by performing a backup and recover of a file saved before the upgrade, as outlined in Chapter 2 of the *IRIX NetWorker User's Guide*.

<sup>©1997,</sup> Silicon Graphics, Inc. All rights reserved.

Silicon Graphics is a registered trademark, and IRIX and IRIX NetWorker are trademarks of Silicon Graphics, Inc. Legato NetWorker is a registered trademark of Legato Systems Corp.